# ANSWERS to Test your Google knowledge

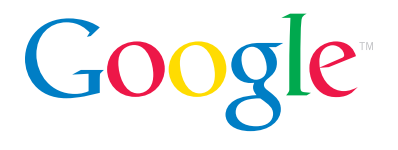

## 1. e: All of the above

With Google U.S. Government Search, you can search a wide range of government websites, including sites outside the .gov and .mil domains. If you know what you're looking for, the Advanced Search feature allows you to narrow your search to exclude extraneous results. And you can browse government news from sources like the American Forces Information Service and the Washington Post Federal Page – or personalize the page so you see headlines from government news sources of your choice.

Google U.S. Government Search: http://www.google.com/ig/usgov

### 2. b

Since Google Earth is a downloadable application, what you see is not real-time data. That means you won't see current traffic conditions (for that, you might want to check out Google Maps for Mobile). However, we do update the information in our primary database on a regular basis, and you can keep track of these updates through the Google Earth Community. Another great way to stay informed is through The Sightseer, a monthly newsletter from the Google Earth team that highlights our data additions on an ongoing basis.

Google Earth: http://earth.google.com

Google Maps for Mobile: http://www.google.com/gmm Google Earth Community: http://bbs.keyhole.com/ubb/postlist.php/Cat/0/Board/latest The Sightseer: http://earth.google.com/sightseer\_signup.html

#### 3. True

Google News has no human editors selecting stories or deciding which ones deserve top placement. Our headlines are selected by computer algorithms, based on factors including how often and on what sites a story appears online. This is very much in the tradition of Google web search, which relies heavily on the collective judgment of online publishers to determine which sites offer the most valuable and relevant information. Similarly, Google News relies on the editorial judgment of online news organizations to determine which stories are most deserving of inclusion and prominence on the Google News home page.

#### Google News: http://news.google.com/

#### 4. a, c, d

Through our inclusion of videos from the National Archives and Records Administration (NARA), you can search a virtual treasure trove of historical films and footage. You'll find the first walk on the moon, the flag-raising at Iwo Jima and other great public domain gems from NARA in Google Video. You're also free to upload your own home videos to share with the world. And thanks to some of our partner agreements, you have the option of purchasing and watching oldies but goodies like MacGyver as well as more current TV shows like CSI.

Google Video: http://video.google.com/ Upload and share your videos: http://video.google.com/videouploadform

NARA on Google Video: http://video.google.com/nara.html

#### 5. e: All of the above

By checking the "Full view books" button on Google Book Search, you can limit your search to books you can see in Full View. On individual book pages, you'll see "Find this book in a library" links, which direct you to OCLC's Open WorldCat so you can locate the book in a library near you. If it looks like we may not have the book that best matches your search term in our index, you'll see library catalog results appear at the bottom of the search results. In addition, as part of our ongoing effort to make Google Book Search more comprehensive, we've added all of Shakespeare's plays to the index, so you can search the full text of each play from start to finish. And we've enabled downloading for out-ofcopyright books, so you can save, print and read them at your own pace.

Google Book Search: http://books.google.com/ Explore Shakespeare with Google: http://books.google.com/googlebooks/shakespeare/

#### 6. True

Once you indicate on the Scholar Preferences page which library you're affiliated with (it's usually automatic if you're on a university campus, but you can also set it manually), Google Scholar can show you links in your search results to materials you can access in full through your library's serial subscriptions. You can learn more about Library Links and how to get your library signed up online.

#### Google Scholar: http://scholar.google.com/

Google Scholar Preferences: http://scholar.google.com/scholar\_preferences Google Scholar Library Links: http://scholar.google.com/intl/en/scholar/librarylinks.html Google Scholar support for libraries: http://scholar.google.com/intl/en/scholar/libraries.html

# Google Librarian Center http://google.com/librariancenter

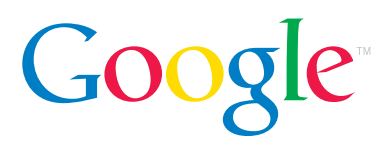